# WHY CYBERSECURITY?

### **Professional Opportunities**

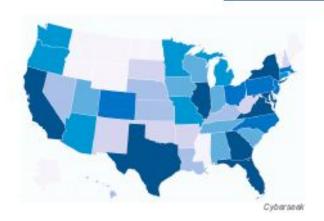

JOB OPENINGS IN THE U.S.

313,735

JOB OPENINGS IN VIRGINIA

33,530

**JOB GROWTH RATE** 

28%

MEDIAN SALARY

\$95,510

Cyberseek and US Department of Labor, Bureau of Labor Statistics

#### Pathways to Success

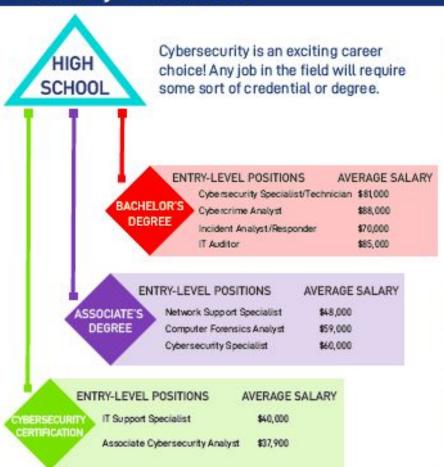

US Department of Labor, Bureau of Labor Statistics

#### **Types of Careers**

Cybersecurity professionals are needed in every industry and organization to protect information systems and data from becoming compromised.

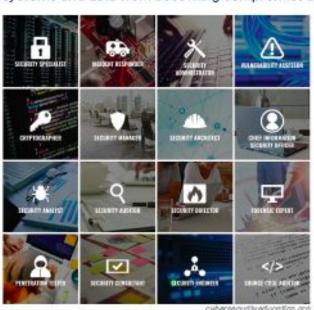

ayberse autity education, are

## GET STARTED IN LINUX HERE!

Change directory cd Change to previous directory cd cd ~ Change to \$HOME directory Change to parent directory cd ../ Print working directory pwd

List files ls

ls -la List long listing, all files

ls -ltr List long listing, by age, in reverse Read the user manual for a command. man 1s

Make a directory mkdir

Make dir 1 along with subdir 2 mkdir -p 1/2 rmdir dir1 Remove empty directory dir1

rm file Remove file

Remove all files starting w/"file" rm file\* Recursively remove oldir & contents rm -r oldir Create empty file fileX, or update its time touch fileX

Concatenate and print files f1 & f2 cat f1 f2

nano file1 Nano editor, create or edit file1 (easy, simple) vim editor, create or edit file1 (difficult, powerful) vim file1 Leafpad graphical file editor (in XCFE, easiest) leafpad f1

Default graphic viewer in XFCE ristretto f.jpg

Web/file downloader (www= a full URL) wget www

curl -L www.ex.com/script1.sh | bash -C

Download & run a www hosted script locally Filter & print any lines in file with XX in it grep XX [file] Filter & print any lines ^(beginning with) "NMap " grep "^Nmap"

somecommand | mail -s "Subject" me@example.com

Send output from somecommand to email to email me@example.com

date Print the time/date

Prints formatted YYYY-mm-dd date date +%Y-%m-%d \$(date +%Y-%m-%d) Run embedded command and return text

cat /etc/passwd | cut -f1 -d":" | mail -s"Usernames on \$HOST" me@example.com

Print out all usernames on system, cut the 1st column, and email it to me.

Super User Do, run the "su -" command to become root (if allowed) sudo su -

List all processes, their PID #s, stats and process names (with less pager) ps auxw | less

List all processes in a relational tree format (with less pager) pstree | less

ifconfig eth0 Show IP and VLSM(255) subnet mask ip addr show eth0 Show IP and CIDR(/24) subnet mask

> Number of IPs on your LAN =  $2^{(32 - CIDR#)}$ e.g. 2<sup>(32-24)</sup> = 256 IPs

Show the machine's (f)ull hostname hostname -f Show (I)P address of the hostname hostname -i

ping -c 3 8.8.8.8 Ping google's nameserver (8.8.8.8) three times

netstat -antp \*Show (a)II local to remote (T)CP IP/port connections & (p)rocess name

\*(L)list pf firewall settings (n)umerically iptables -L -n Show IP routing tables (n)umerically route -n

\*\*Ping scan the [P/subnet address space of hosts nmap -sP [IP/N]

nmap -sP -nS -oG..\*\*Ping scan (provide IP or network) and output in greppable format \*\*Same, but pipe scan stdOut [-] to other command(s) (like grep) nmap -oG - ..|

nmap -0 -n - [IP/N] \*\*Nmap OS fingerprint scan w/no DNS

nmap -O --osscan-limit [IP/N] \*\*Limit OS port scan to promising targets

More namp usage: <a href="https://www.stationx.net/nmap-cheat-sheet/">https://www.stationx.net/nmap-cheat-sheet/</a>

Have netcat listen locally on [your IP#] and [port#] \* root needed for ports under 1024 nc -lnk [IP#] [port#] echo "can you hear me?" | nc [remoteIP] [remote port]

Send a message to a remote process/listener on remote IP on remote port#

nikto -h www.example.com \*\*Scan webserver for known vulnerabilities

\* - Command must be run as root, or via sudo command.

\*\* - WARNING! Do not run this without the target-host or network owner's permission.

See your Cybersecurity teacher about getting

VIRGINIA CYRER RANGE

© v2019-01-10 Tweeks

an account on VirginiaCyberRange.org OR

**Learning Linux Cyber Security!** 

1) Download Kali "Weekly amd64":

www.kali.org

2) Burn→CD or dd write→USB stick: Win: use Win32 Disk Imager

sudo dd if=kali.iso of=/dev/sdX (where X = the dev file of your thumb drive)

- 3) Reboot PC, hitting F12 to boot from USB
- 4) Learn more about Kali Linux Commands!

Congrats! You're now learning Kali Linux!